## **How to Setup Site Group in Price Profile**

- 1. From **Card Fueling** module, click **Setup**. The **Setup** screen will be displayed.
	- Navigate to **Price Profile** tab. Select a **Price Profile** where you want to setup **Site Group**. Click **Open** toolbar button to open **Price Profile** details.

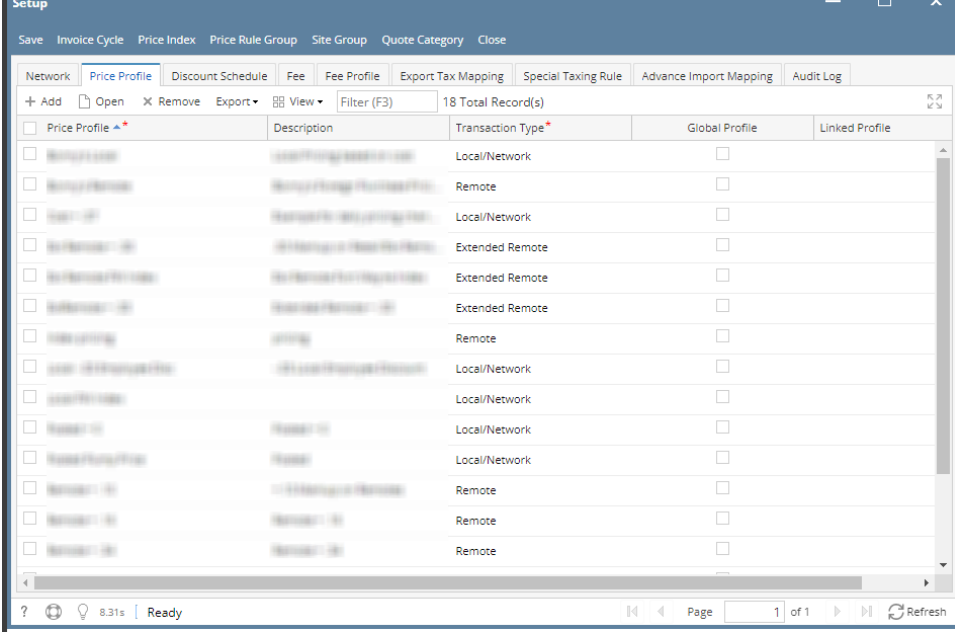

2. On **Price Profile** detail screen, you can find the **Site Group** column.

Click on the drop down symbol to display all available **Site Group**. Records will be coming from Card Fueling > Setup > Site Group.

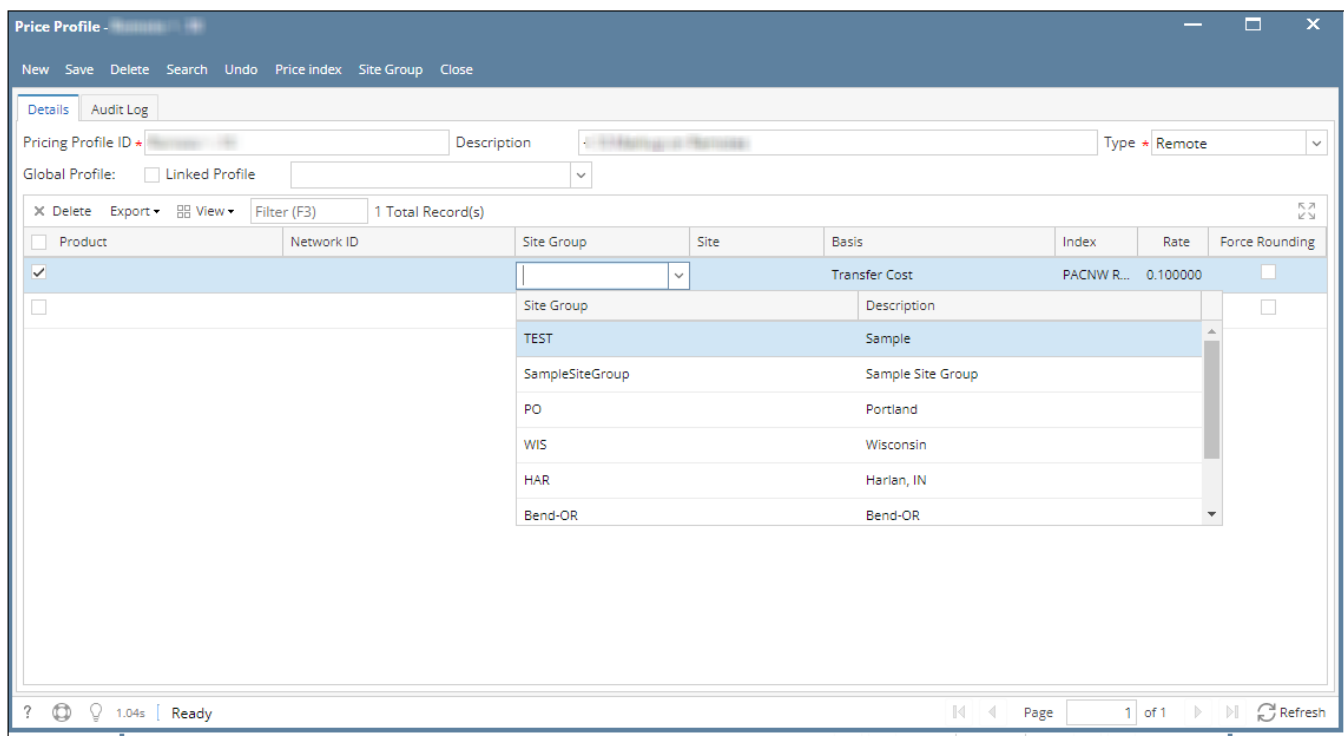

 3. Select **Site Group** then click **Save** toolbar button. Then click the **Close** toolbar button or **X** button.